**Jak najít v databázi SCOPUS "Počet citací za daný rok (bez autocitací 1. řádu)", tj. kolikrát byly v daném roce (např. 2017) vaše celoživotní publikace (bez ohledu na afiliaci) citovány jinými autory** 

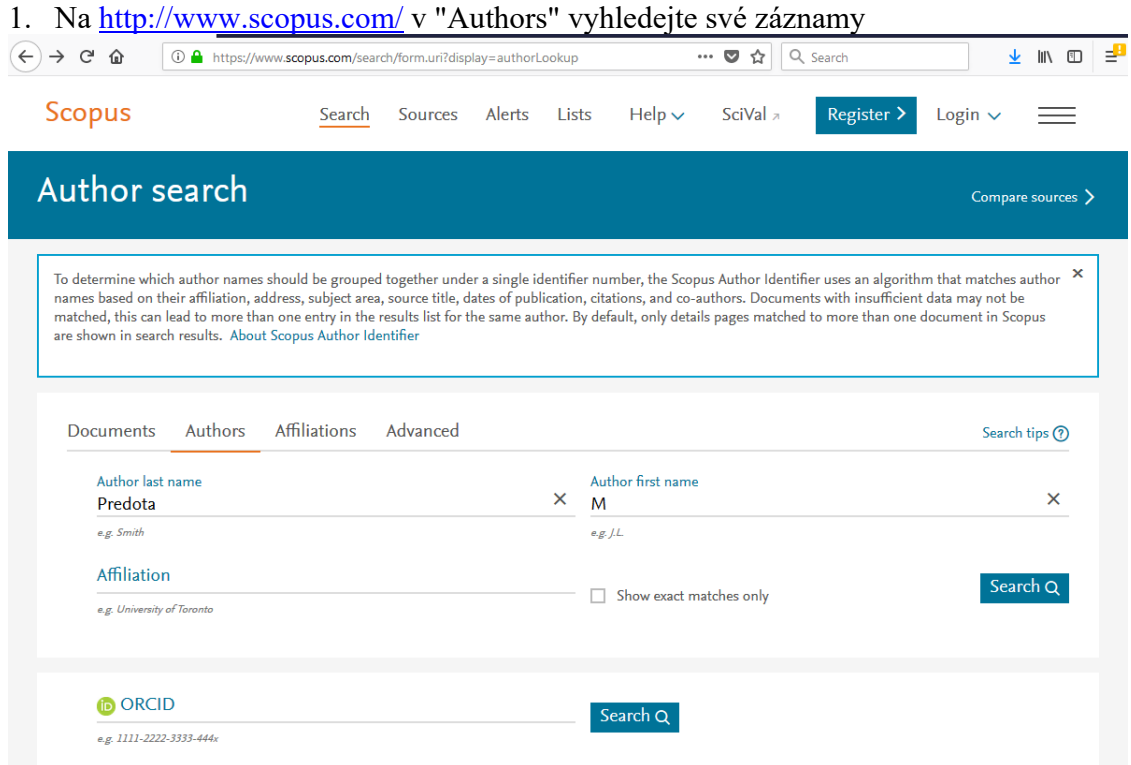

2. V seznamu osob zaškrtněte svou identitu (ev. více vašich identit). Klikněte na "View citation overview"

Pozn. Pokud jste vedeni pod více identitami, můžete Scopus požádat o jejich sloučení (Request to merge authors). Pokud naopak pod svou identitou máte zahrnuté články, jichž nejste autory, můžete Scopus požádat o jejich oddělení. V problematických případech (jmenovci, …) je nejlepší vytvořit si ORCID, v něm si zadat (importem a kontrolou) a aktualizovat svou bibliografii a vyhledávat své citace pomocí ORCID – viz obr. nahoře.

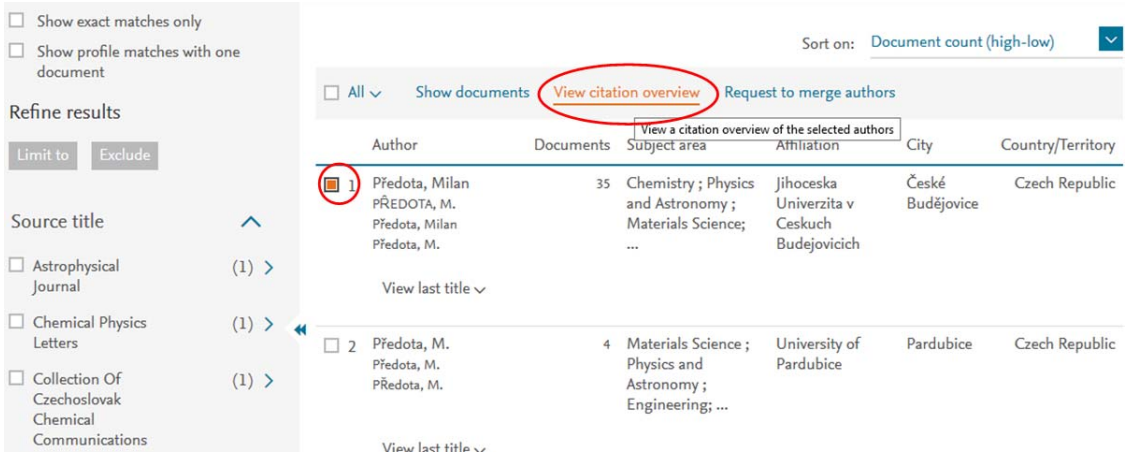

3. Na stránce s přehledem citací označte "Exclude self citations of selected author", klikněte na "Update" a u roku 2017 zjistíte počet citací bez autocitací 1. řádu.<br>This is an overview of citations for this author.

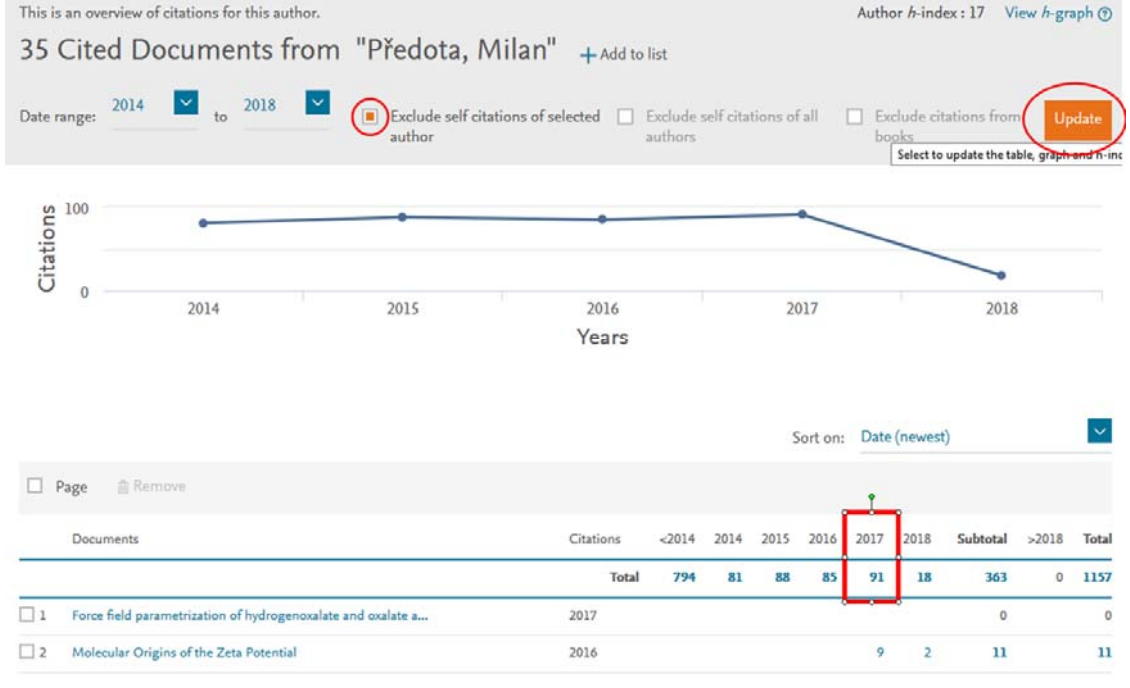

Duben 2018 Milan Předota (predota@prf.jcu.cz)